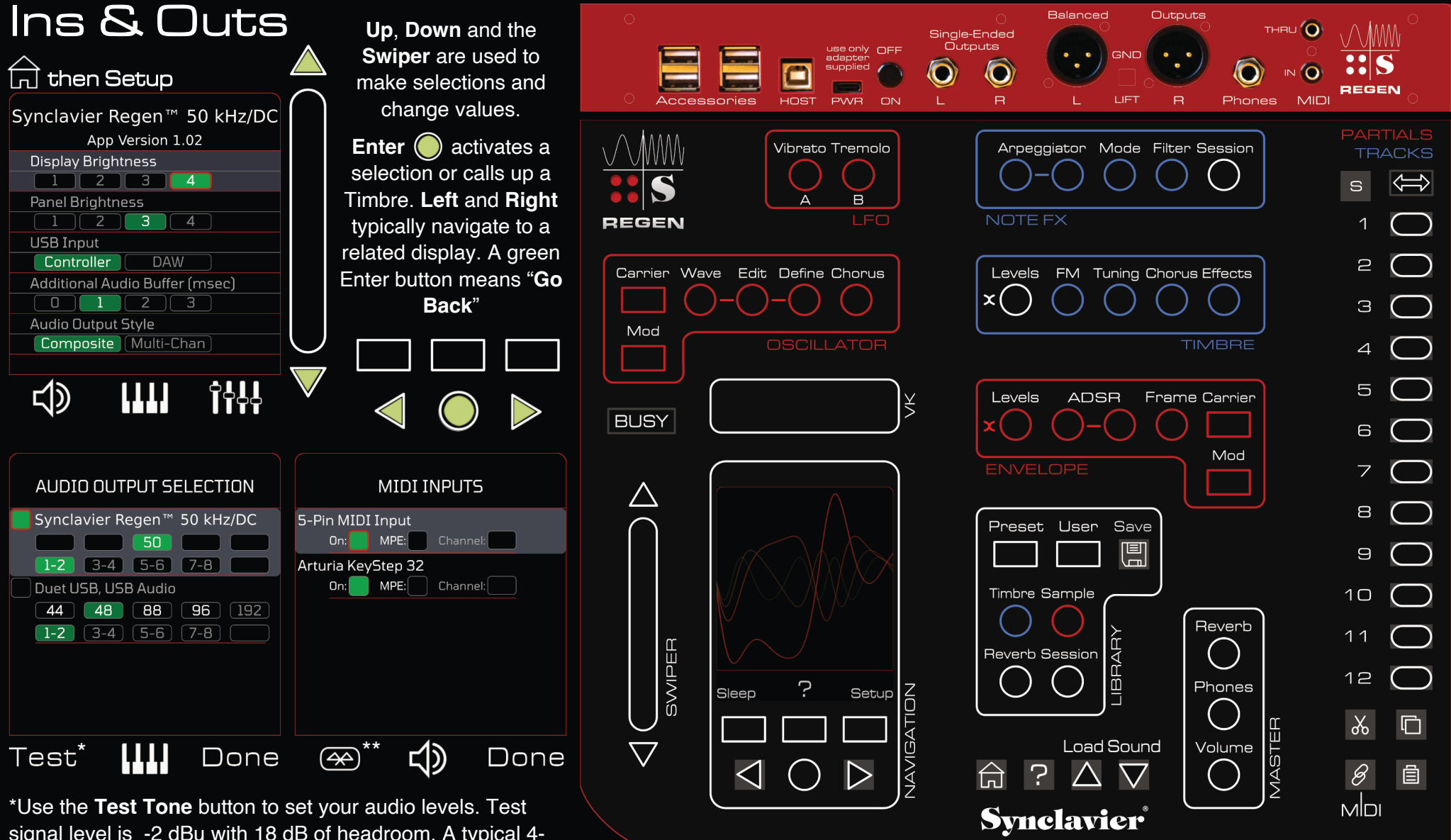

signal level is -2 dBu with 18 dB of headroom. A typical 4 note chord will yield +4 dBu (0 VU).

\*\***Bluetooth** is supported on a limited basis. We had best results with the Plugable BT4LE USB Adapter which is

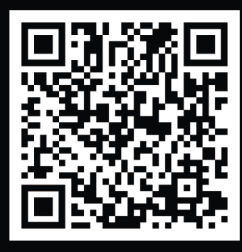

Linux-compatible. It paired well with the Yamaha MD-BT01 Wireless MIDI Adapter. Some keyboards would not pair with Linux.

help@synclavier.com

https://www.synclavier.com/regen-quickstart/

• The **USB Accessories** are limited to 1 A total current; use their external power supplies.

• The **Host** port is available in DAW mode only.

• The **included USB-C Power Supply** is particularly low-noise.

• The **Ground Lift** switches should always be grounded except in the one case where both the balanced and unbalanced outputs are connected to the same audio system.

• **Sleep** the system before turning off to save the current Timbre and system state.

**In a hurry**? Learn about **Tracks**, **Layers** and **MIDI** on the flip side

# Tracks, Layers and MIDI

• *Regen* is a fully poly-timbral instrument.

- 12 independent **Timbres** are active at any one time, stored in a **Session.**
- Each MIDI note can play one or more of the active Timbres, or a blend.
- Incoming MIDI is routed to a Timbre using MIDI Channel numbers, a range of MIDI notes (for example a specific octave), or a combination.

#### Session Terminology

- If all Timbres use a different MIDI Channel we call the Session a **Mix**.
- If all Timbres respond to the same MIDI Channel we call it a **Stack**.
- If some Timbres respond to a different note range, we call it a **Split**.
- Each Timbre in the session can be thought of as a **Track** or a **Layer**.

#### **Levels** Buttons

- Note there are two **Levels** buttons, one for **Tracks** and one for **Partials.**
- Here we are talking about the upper Levels button, **Track Levels**.
- $\cdot$  Press Track Levels, then arrow Left  $(\langle \rangle)$ ; Left again for the fade values.
- Press a button twice to "arm" the system to capture a MIDI note in real time.

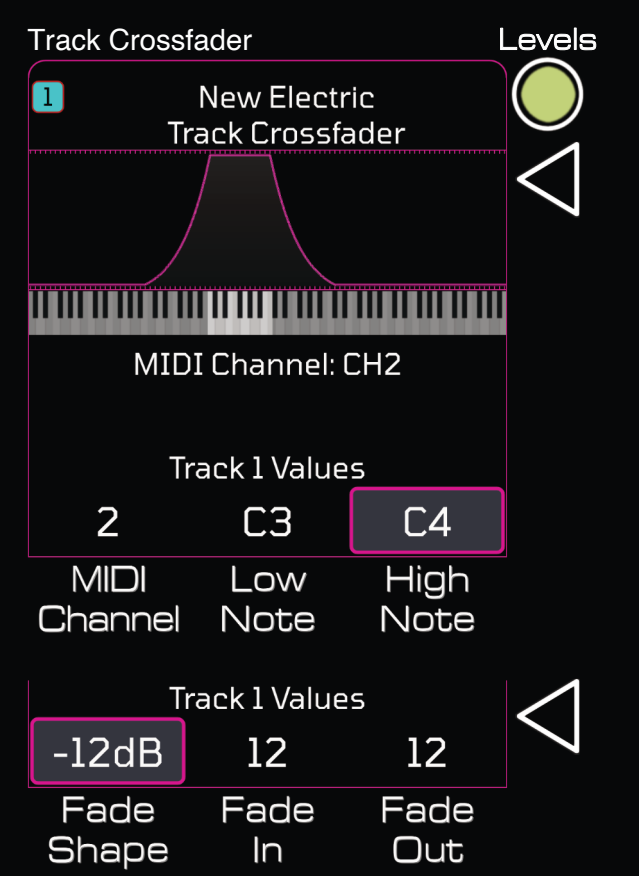

### **Want to get started?**

- Press **Session** (top right).
- Press **Erase**, then **Confirm Erase**.
- Press **Load Sound**, then **Enter**.

#### Load Sound

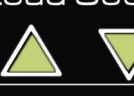

**Load Sound** calls up the Next or Previous Timbre.

Ses

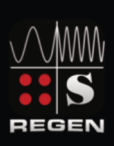

Regen Warehouse

- 1-1 New Electric Satisfying #moody piano sound that drones if sustained. ModW adds spooky FM chorus voice
- $1-2$  G&C Plinky string sound morphs to chorused wind note #stereo #keys #evolving

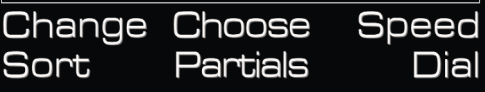

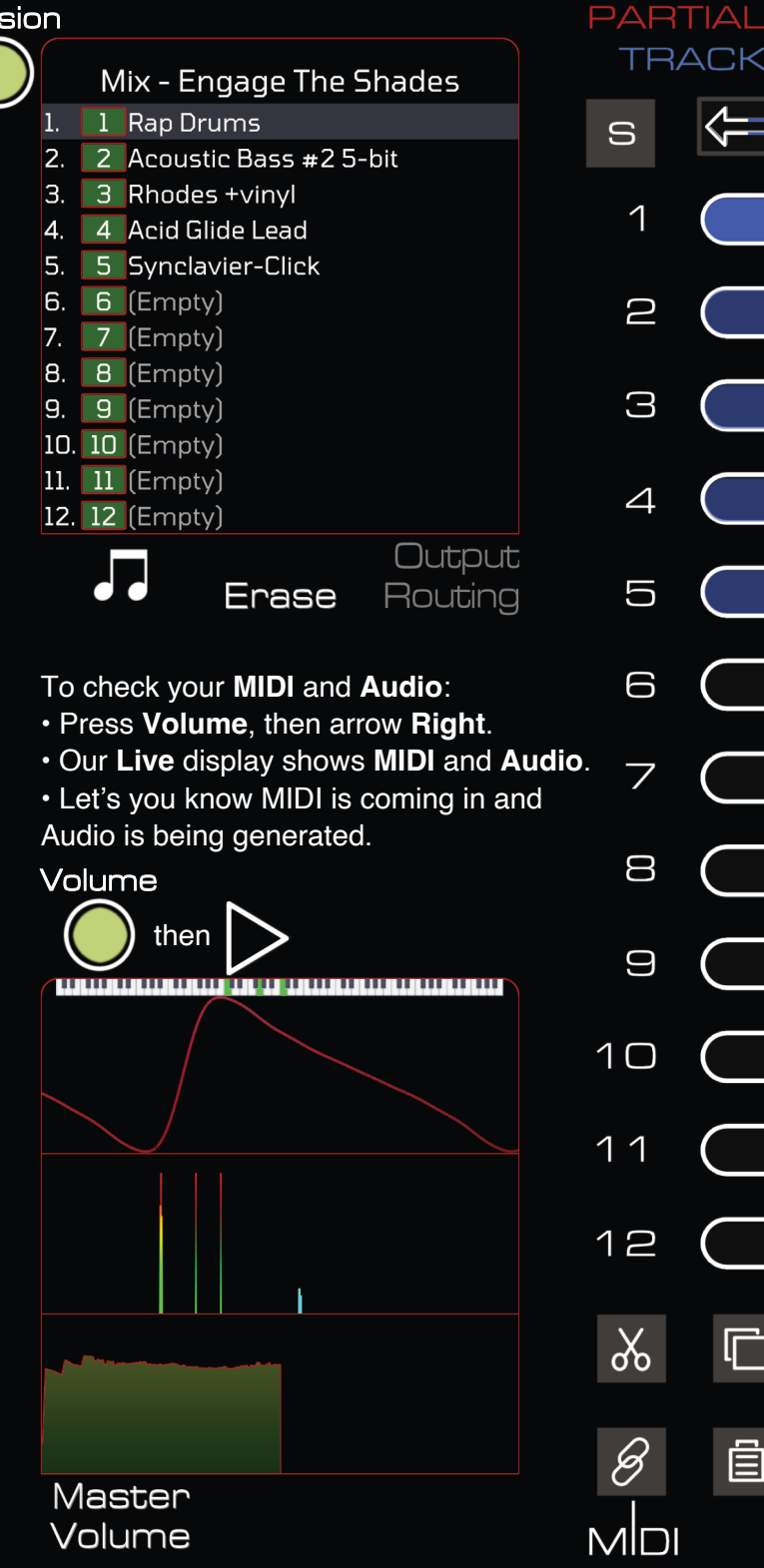

Ы

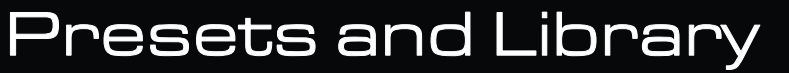

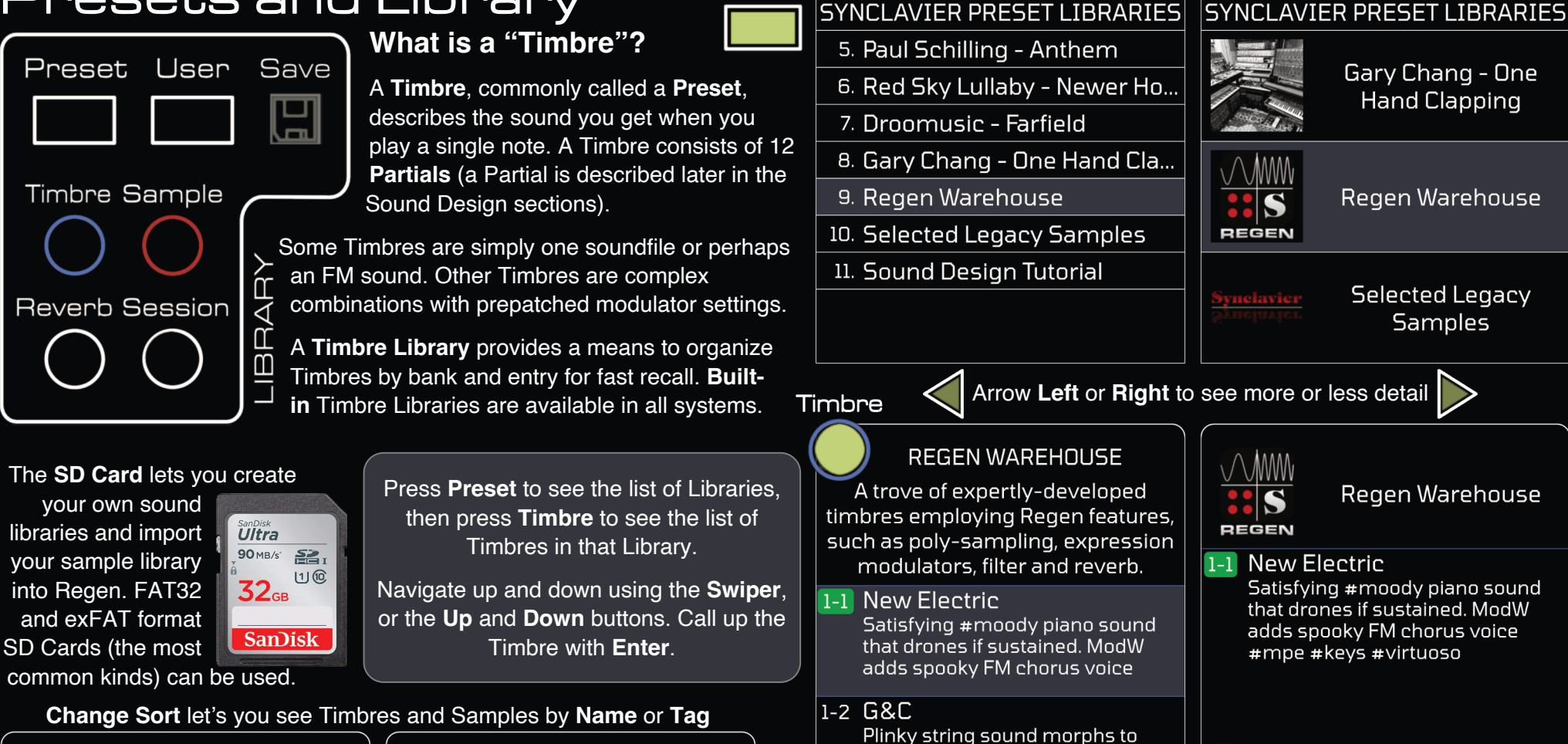

The **Speed Dial** button lets you quickly call up a Timbre by **Bank** and **Entry** (1-1 through 8-8). Use the Track buttons for 1 through 8.

chorused wind note

Change Choose

Sort

#stereo #keys #evolving

Partials

**Sample** 

Dial Sort

П

Speed Change Choose

1. Simple Stab

sound

 $12345678900112$ 

Partials

**REGEN WAREHOUSE** A trove of expertly-developed timbres employing Regen features, such as poly-sampling, expression modulators, filter and reverb.

> 44.1 kHz, 3.5 Sec Stereo (C3) a very pop #bright synth #lead

**Speed** 

Dial

**Choose Partials** lets you combine Partials from different Timbres. For fearless sound designers only!

Preset

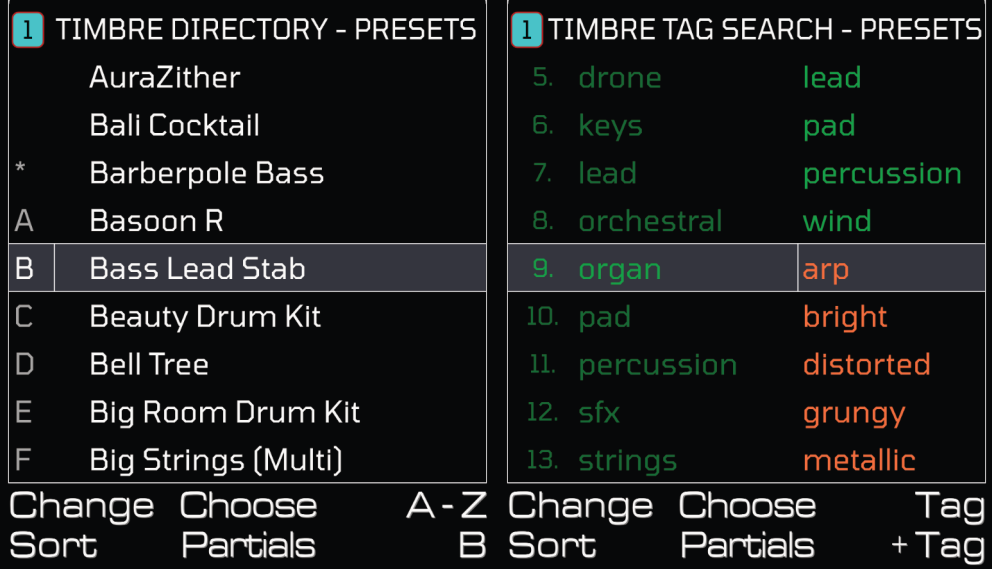

## Saving and Master Effects

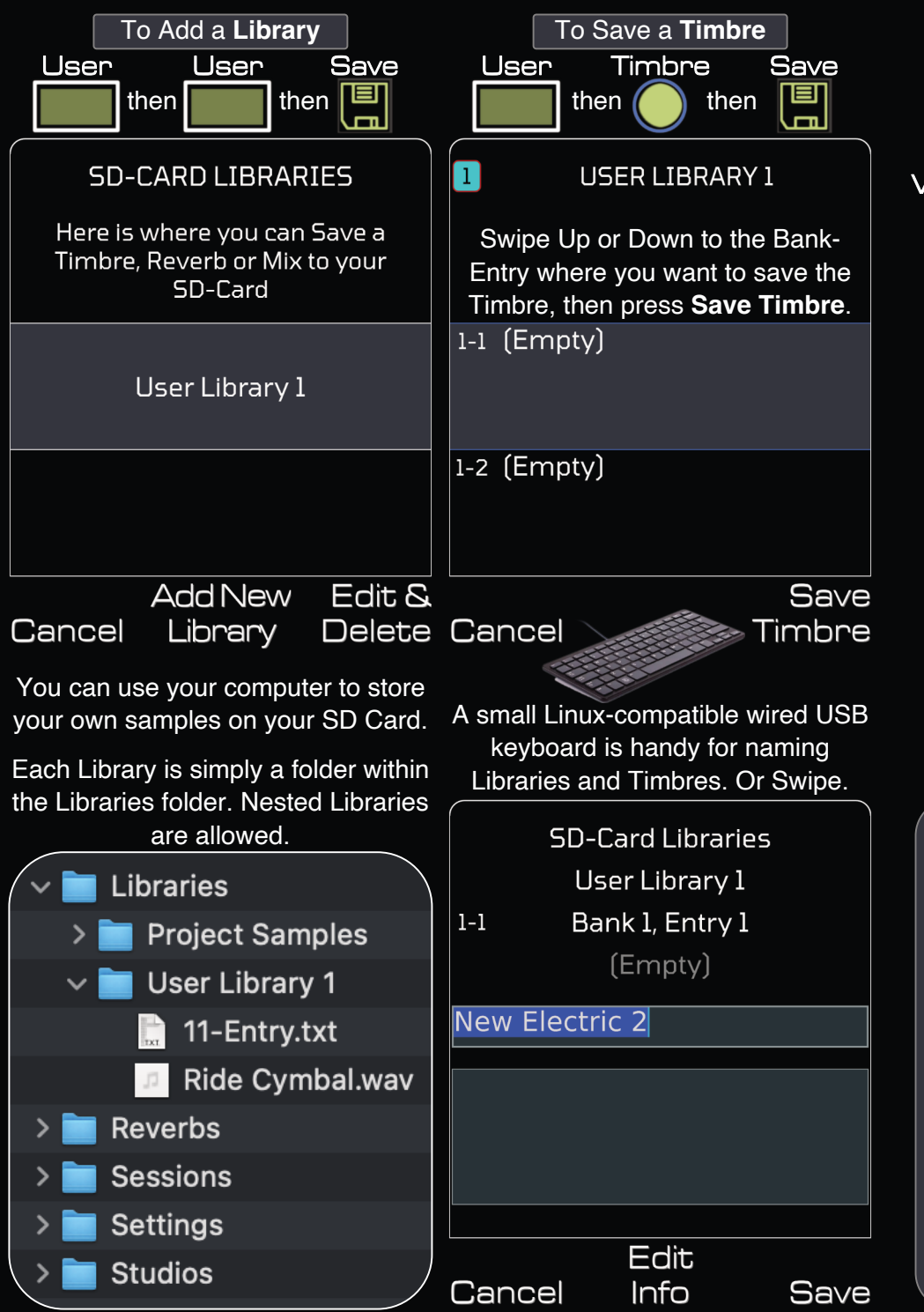

**Master Volume** provides 0 VU == +4 dBu with a simple 4-note chord. Regen has a dramatic dynamic range and DC-Coupled outputs; you will need to scale your output volume accordingly.

You can use the **MIDI** button to set up an external **MIDI Controller** to operate any of the Master section parameters (press **Volume** then **MIDI**).

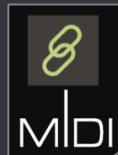

volume Reverb Master VU CPU & Wet/Dry Hall Room Volume Memory Mix **Size** Echo

The **Regen Reverb** is crafted from a specially-designed set of Schroeder-Moorer filteredfeedback comb-filters. The **Hall Size** and **Room Echo** parameters have a wider range than other reverbs so you can get creative.

The built-in **Reverb Library** is accessed via the **Reverb** button in the Library Section. Each SD Card can store **64 Reverbs**.

The **Noise Floor** setting is for diehards that want their Regen to sound like a **Synclavier II**.

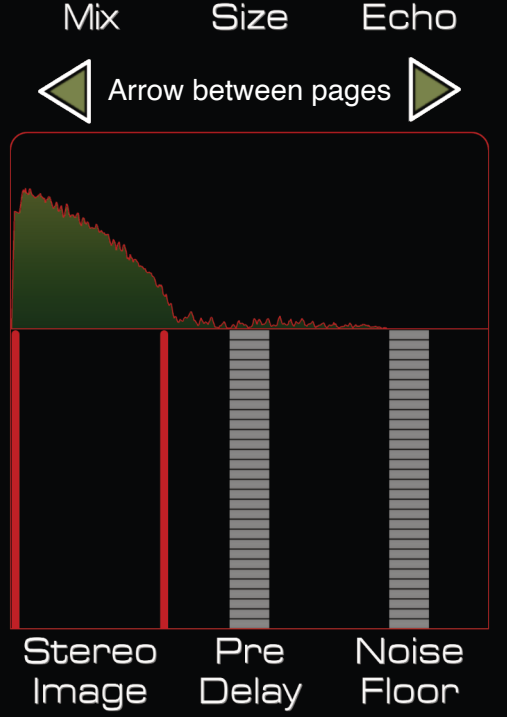

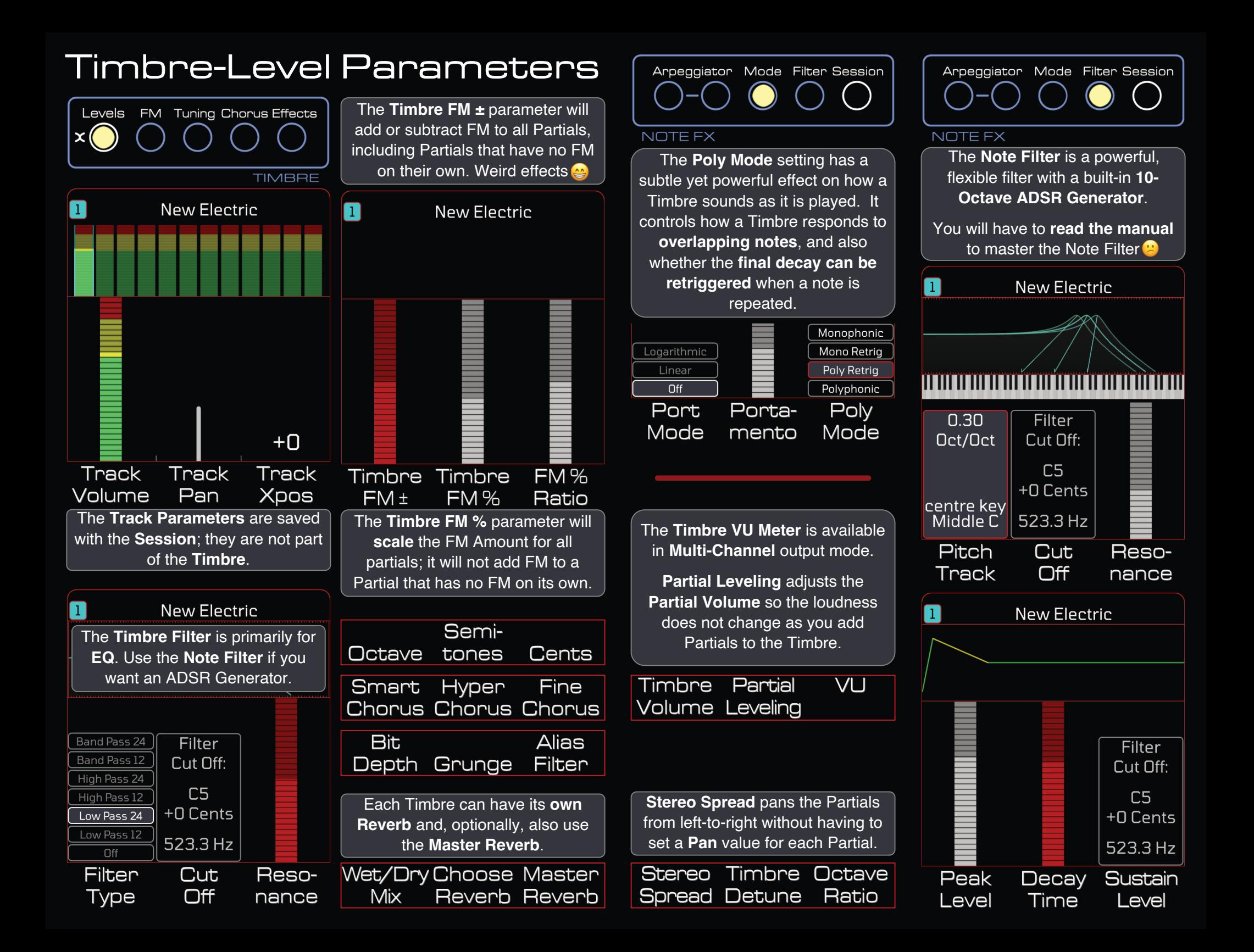

### Partial-Level Parameters

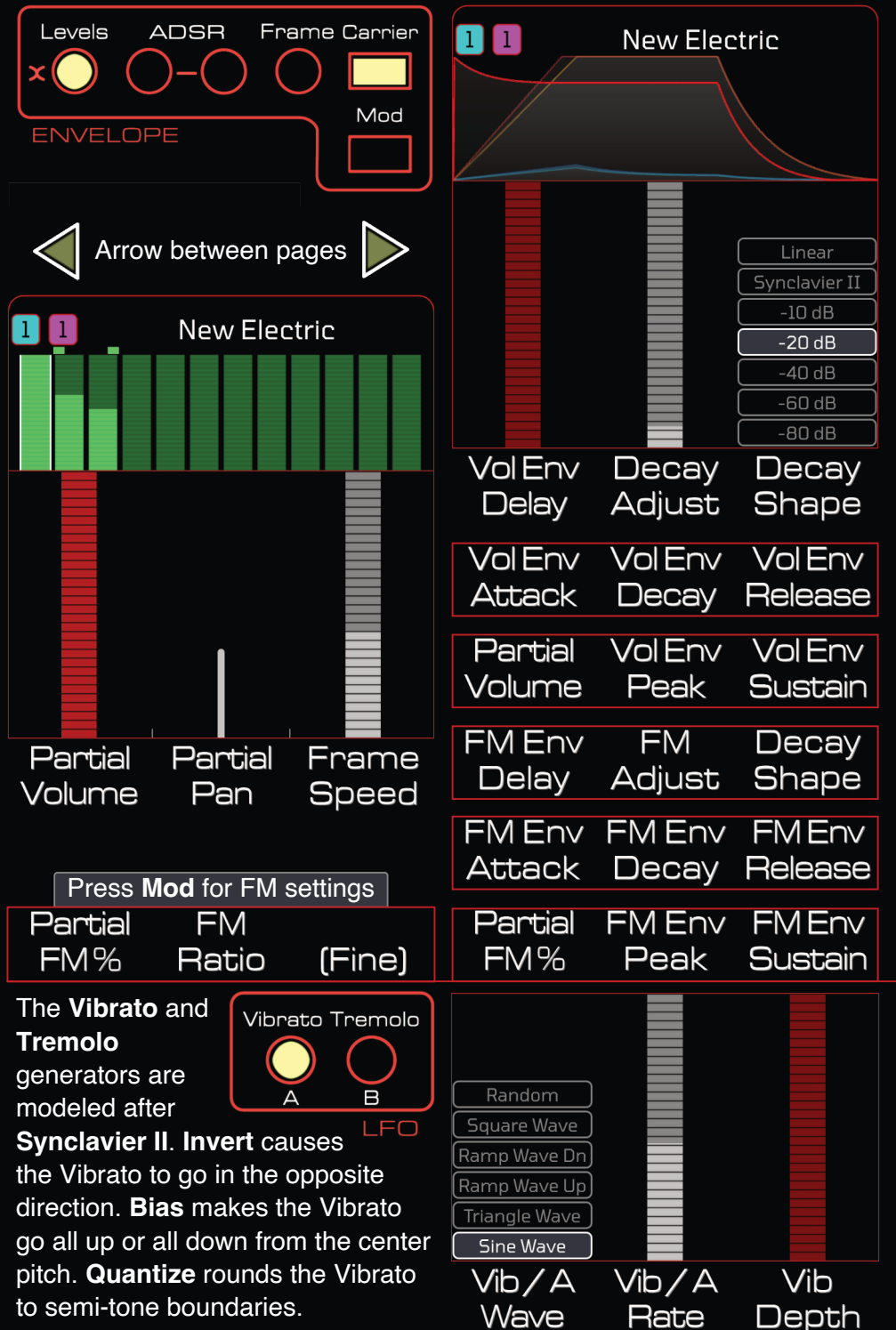

Each **Timbre** has **12 Partials**. Each Partial can be manipulated independently. Use the Track buttons to select a Partial.

New Electric

n

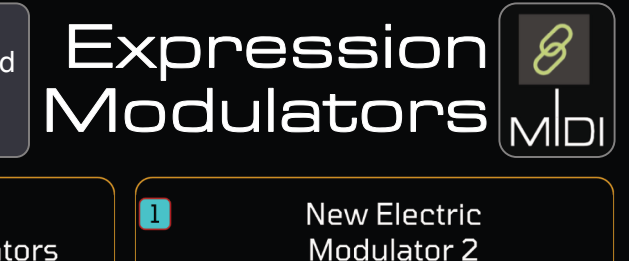

**Expression Modulators** Each Modulator takes real-time data from a MIDI input and applies it to a synthesizer parameter. Starting and ending range points are provided for each Partial. T<sub>0</sub> To # From # From  $\mathbf{L}$ **Pitch Bender** Tunina 2. Mod Wheel Chorus/Detune 2. Mod Wheel Chorus/Detune 3. Velocity (None)  $\overline{4}$ . Pressure (None) 5. (None) (None) 6. (None) (None) Edit **Edit** Reset Edit **Edit** Reset  $A$ From To Range ----- Output Range -----(None) Stereo Spread  $\Box$ .  $\Box$  $127.0$  $\mathbf{1}$ . Pitch Bender Tuning  $2.$  $\Box$  .  $\Box$  $127.0$  $127.0$ **Mod Wheel**  $\mathbf{B}$  $\Box$  .  $\Box$ Chorus/Detune  $\Box \cdot \Box$  $127.0$ Velocity **FM Ratio**  $\Box$  .  $\Box$  $127.0$  $-30dB$  $FM<sub>%</sub>$ Pressure  $\Box$  .  $\Box$  $127.0$ 

Regen's **Expression Modulators** are both utilitarian and powerful. Here is another case where, well, **you might have to read the manual.**

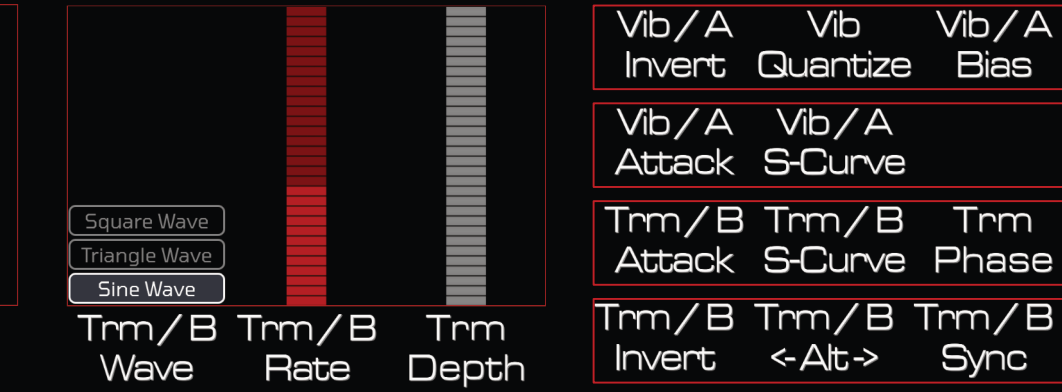

### Regen's Oscillator Section

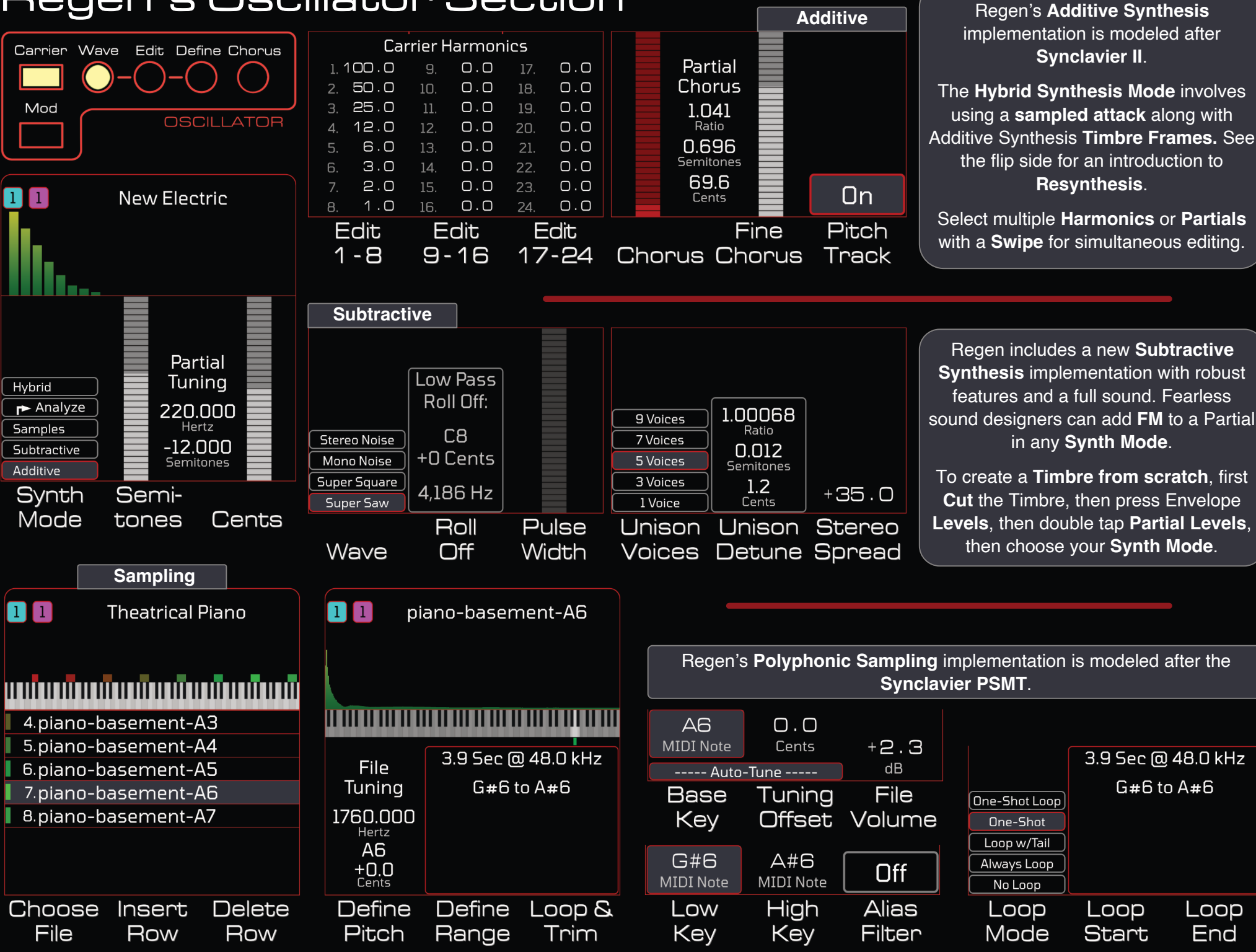

Loop

End

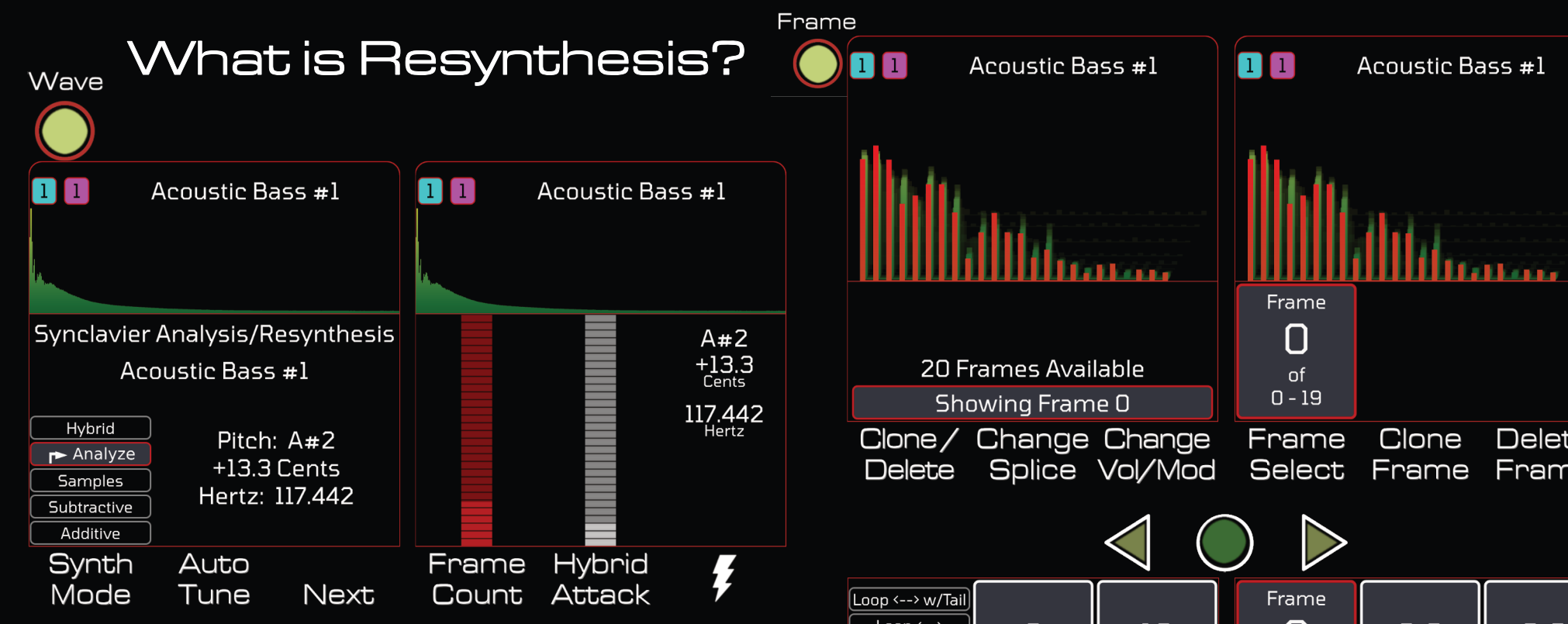

Developed by New England Digital in the 1980's, **Resynthesis** is a technique to create sounds with precisely-controlled harmonics that vary over time. Think of it as "sampling" before there was "Sampling". Here is a "how to":

- Call up a sample. Pitched sounds work best.
- Percussive sounds like cymbals will typically yield bizarre results.
- Change **Synth Mode** to **Analyze**. Then **Auto-tune**, then **Next**.
- **Frame Count** controls how many "Timbre Frames" are created.
- **Hybrid Attack** controls how much of the original soundfile you hear.
- $\cdot$  triggers the analysis, which can take several seconds.

Once the Timbre Frames have been created they can be edited with the **Frames** button. The perspective display attempts to show how the harmonics vary over time. You can control the delay and crossfade time between frames, as well as the frame volume, amount of modulation, and a pitch offset. Complex volume, modulation and pitch envelopes can be constructed using this technique.

You can edit the harmonics of each frame with the **Edit** and **Define** buttons (see the **Oscillator** section). Press **Edit** twice to toggle between editing the frame harmonics and editing the underlying soundfile parameters.

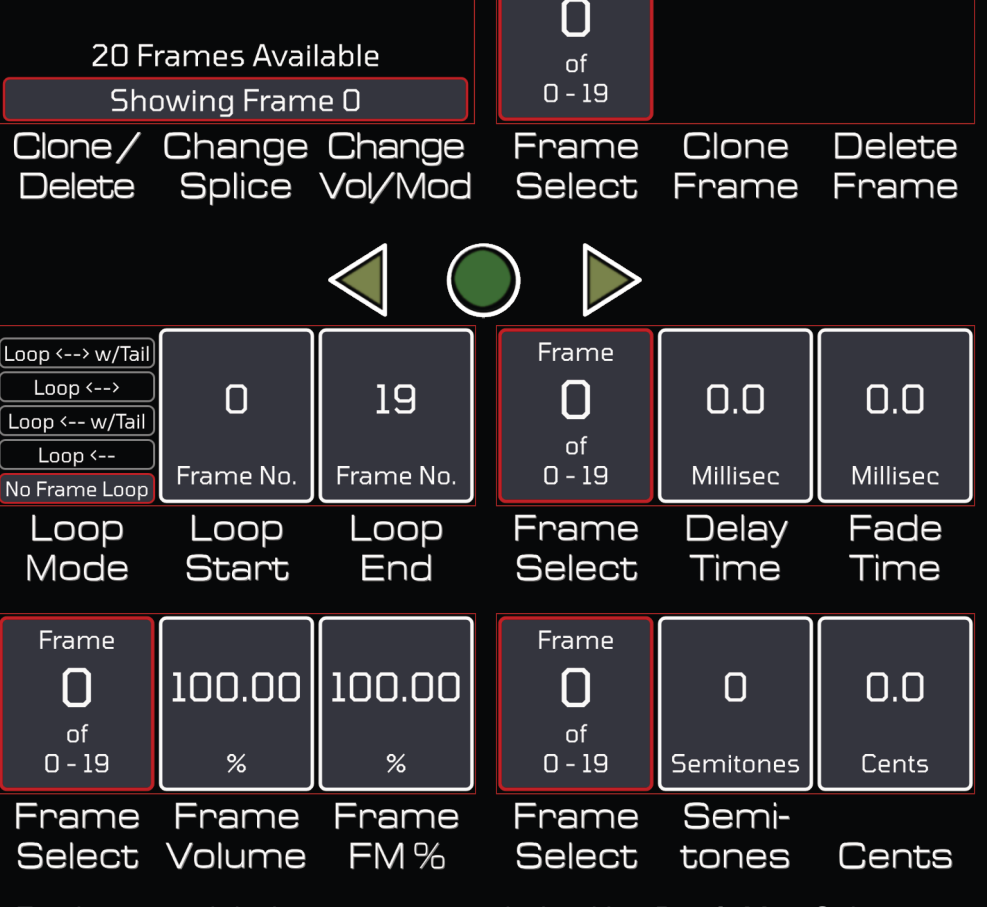

Fearless sound designers can try analysis with a **Patch List**. Only one soundfile is analyzed, but the underlying hybrid attack is chosen for each note. Switch **Synth Mode** to **Additive** to remove the hybrid attack.

Resynthesized partials can be combined with other partials as desired. And of course FM and other effects can also be applied.

Switch **Synth Mode** back to **Analyze** to try again with different settings.